**Ham CAP Crack Download [March-2022]**

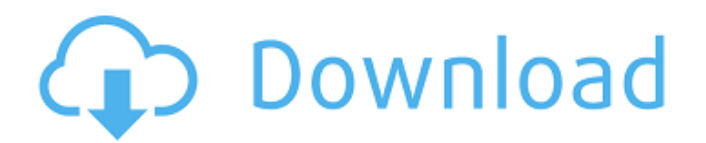

# **Ham CAP Crack+ Download [2022-Latest]**

Ham CAP provides three different methods to predict propagation: point to point, mobile to mobile, and all callers. Point to Point: In the Point to Point option the radio waves travels from one antenna to the other antenna. The user will select one of the two antennas to be the "key" and will adjust the azimuth and elevation settings of the key antenna. The default settings are for a vertical antenna. The user may also adjust the height settings of the key antenna. The chart will display the results of the point to point prediction. Mobile to Mobile: In the Mobile to Mobile option the radio waves travels from one mobile antenna to the other mobile antenna. The user will select one of the two antennas to be the "key" and will adjust the azimuth and elevation settings of the key antenna. The default settings are for an omnidirectional antenna. The user may also adjust the height settings of the key antenna. The chart will display the results of the mobile to mobile prediction. All Callers: In the All Callers option the entire area is the "key" and is defined by either the azimuth and elevation settings of the key station or by the azimuth and elevation settings of all the calling stations. The default settings are for an omnidirectional antenna. The user may also adjust the height settings of the key antenna. The chart will display the results of the all callers prediction. Ham CAP Considerations: The user must select the "key" antenna from the "Select Station(s)" screen. If the elevation settings are not correct, the display will be incorrect. If the default settings are used, they are as follows. Horizontal azimuth ranges from 89° N to 179° E; Vertical azimuth ranges from 2° N to 89° E. If the height settings are not correct, the display will be incorrect. If the default settings are used, they are as follows. Horizontal azimuth ranges from 89° N to 179° E; Vertical azimuth ranges from 2° N to 89° E; Vertical elevation ranges from  $2^{\circ}$  N to  $80^{\circ}$  E. The user must select the "key" station from the "Select Station(s)" screen. If the elevation settings are not correct, the display will be incorrect. If the default settings are used, they are as follows. Horizontal azimuth ranges from 89° N to 179° E; Vertical azimuth ranges

### **Ham CAP Crack+ [Win/Mac]**

Ham CAP is a fully automated, lightweight software application that rapidly provides graphical and tabular displays of HF propagation information. In one typical use scenario, a radio operator clicks on a callsign and Ham CAP pops up displaying a graphical plots in addition to tabular printed results. These results can be downloaded as a comma-separated value (CSV) file that can then be imported directly into popular spreadsheet applications such as Microsoft Excel. A large data sets can be used to run Ham CAP and exported as a BIN file for importing into Ham CAP. Ham CAP will attempt to run at a later time to deliver the predicted results. The GUI (graphical user interface) for Ham CAP is written in the Visual Basic scripting language and provides a plug-and-play interface for the 3-rd party developer to the Ham CAP application. There are two primary tabs in the GUI, 1) the Ham CAP tab for the Ham CAP user interface and 2) the CLI (command line interface) for the Ham CAP CLI. Overview This section provides a high-level summary of the major features of Ham CAP. Detailed information for each feature can be found in the features description section. Features Overview The Ham CAP software GUI provides the following features: • Run 3rd party HF propagation applications • View HF propagation charts with graphviz • Predict propagation tables • Download HF propagation data as tab-delimited values • Export HF propagation tables to CSV format for import into popular spreadsheet applications • Generate ASCII reports for Ham CAP CLI (command line interface) • Generate BIN files for Ham CAP CLI • Generate HTML results for Ham CAP CLI • Upload file CSV data to Ham CAP CLI • Implement Ham CAP Commodity Application Programming Interface (HACAPI) and support auxiliary applications • Ability to tailor user interface for special needs • Communication between Ham CAP and 3-rd party applications • Full documentation of components and concepts • Full API documentation of components and concepts • Automate Ham CAP • Supports Log of Valid Callsigns • Ability to authenticate to COM Interfaces • Ability to define query results • Ability to run queries that return results in context and HTML based results • Use your own call-sign filter logic • Ability to parse a file for HAM CAP compatible call sign formats • Support for calling stations in multiple formats (e.g., NA, RA, PPK, etc.) • Support for band-specific 09e8f5149f

### **Ham CAP Free Download**

Ham CAP is a CW propagation prediction tool. It predicts propagation for the HF band, from 30 meters to 2.5 kHz. Ham CAP is an automatic CW transmission prediction tool for the global HF band. It provides fast propagation predictions for the global HF band from 2 m to 2.5 km. It provides a graphical and numerical display of the propagation prediction results and uses a user-defined table of common transmitters and locations. It allows one to automatically determine hamcast paths. V - 19 Ham CAP V - 19 Ham CAP V - 19 Ham CAP - Version 19 Ham CAP is a HF propagation prediction tool. It predicts propagation for the HF band, from 30 meters to 2.5 kHz. Ham CAP is an automatic CW transmission prediction tool for the global HF band. It provides fast propagation predictions for the global HF band from 2 m to 2.5 km. It provides a graphical and numerical display of the propagation prediction results and uses a user-defined table of common transmitters and locations. It allows one to automatically determine hamcast paths. Ham CAP Description: Ham CAP is a CW propagation prediction tool. It predicts propagation for the HF band, from 30 meters to 2.5 kHz. It is an automatic CW transmission prediction tool for the global HF band. It provides fast propagation predictions for the global HF band from 2 m to 2.5 km. V - 20 Ham CAP V - 20 Ham CAP - Version 20 Ham CAP is a HF propagation prediction tool for the HF band, from 30 meters to 2.5 kHz. Ham CAP is an automatic CW transmission prediction tool for the global HF band. It provides fast propagation predictions for the global HF band from 2 m to 2.5 km. It provides a graphical and numerical display of the propagation prediction results and uses a userdefined table of common transmitters and locations. It allows one to automatically determine hamcast paths. Ham CAP Description: Ham CAP is a HF propagation prediction tool for the HF band, from 30 meters to 2.5 kHz. It is an automatic CW transmission prediction tool for the global HF band. V - 21 Ham CAP V - 21 Ham CAP V - 21 Ham CAP - Version 21 Ham CAP is a HF propagation prediction tool for the

#### **What's New in the Ham CAP?**

There are three basic modes in which Ham CAP works. Once the mode is selected, Ham CAP will generate the following report. Mode1) Planning: The user can enter in a frequency band to plan on and Ham CAP will generate the point-to-point propagation chart in this band. The user can then change the settings of the propagation model to plan on an exact location for that band. 2) Propagation Prediction: Once the band selection is made, Ham CAP will ask the user to enter the location and time. Ham CAP will predict the propagation for that frequency band for a specific time based on the settings the user has selected for the band and the location entered. Ham CAP will display the predicted propagation for the time displayed in the status bar at the bottom of the Ham CAP window. 3) Peak Signal-to-Noise Ratio: Ham CAP will display the SNR for a specific location and time. This mode will display the peak SNR for a given time (based on user entry) and the given frequency band. Ham CAP FAQ What is the difference between the "Peak" and "Expected SNR" modes in Ham CAP? In the Peak mode, Ham CAP is always calculating expected SNR. The peak mode actually calculates the SNR versus time and frequency and will calculate the peak SNR. The peak results are used in the "Auto-plot predicted levels" feature. The Expected SNR shows what the expected SNR is versus time and frequency, only in case that frequency is within the bandwidth selected (in the "Planning" mode). I have an RF spectrum analyzer, can I see the ham plot I make with Ham CAP? No. Ham CAP is a computerized application. The point-to-point propagation chart is an image of the radar scans generated by Ham CAP. I can only figure out how to export the image from Ham CAP. If you would like to see the file, please email me the graphic file and I can forward you the graphic file. I made a predicted plot for my band but Ham CAP is not reporting the predicted values on the plot, why? Ham CAP is reporting the predicted values on the plot because the prediction was within the bandwidth selected. In the planning and peak SNR modes, if the predicted point falls outside of the frequency band selected, the predicted values for that point will not be displayed. You can re-enter the frequency band in the planning window to

# **System Requirements:**

Os Windows 7 ou versão anterior Processador Intel® Core™ 2 Duo 2,66 GHz ou superior Ram 1 GB Sistema operacional compatível com o jogo Entre em contato conosco para mais detalhes na página do PlayStation Store Aplicativos de videogame Software de jogo e instalador. Estações de televisão ou equipamento a base de energia

Related links:

<https://fennylaw.com/narnia-icons-crack-activation-code-pc-windows/> <https://cine-africain.com/olislav/deployment-manager-crack-for-windows-2022/> <http://malenatango.ru/hostedit-activation-free-download-2022/> <https://internationalbrandcreators.com/tksolfege-download-latest/> <https://bryophyteportal.org/frullania/checklists/checklist.php?clid=12650> [https://pricehai.com/wp-content/uploads/2022/06/Model\\_C1D0U252\\_X12\\_Parser.pdf](https://pricehai.com/wp-content/uploads/2022/06/Model_C1D0U252_X12_Parser.pdf) [https://www.cdnapolicity.it/wp-content/uploads/2022/06/Tiles\\_Reminder\\_Crack\\_\\_License\\_Key\\_Full\\_Free\\_WinMac.pdf](https://www.cdnapolicity.it/wp-content/uploads/2022/06/Tiles_Reminder_Crack__License_Key_Full_Free_WinMac.pdf) [https://blooming-stream-84467.herokuapp.com/Wildwords\\_LIGHT.pdf](https://blooming-stream-84467.herokuapp.com/Wildwords_LIGHT.pdf) [https://influencerstech.com/upload/files/2022/06/lXlPIS7BxWSHIE5wbufA\\_07\\_be7849225124fb768c9dfb12c8b51956](https://influencerstech.com/upload/files/2022/06/lXlPIS7BxWSHIE5wbufA_07_be7849225124fb768c9dfb12c8b51956_file.pdf) [\\_file.pdf](https://influencerstech.com/upload/files/2022/06/lXlPIS7BxWSHIE5wbufA_07_be7849225124fb768c9dfb12c8b51956_file.pdf) <https://www.waefler-hufbeschlag.ch/wp-content/uploads/2022/06/annzuha.pdf> [https://blackbusinessdirectories.com/wp-content/uploads/2022/06/Kiwi\\_Application\\_Monitor.pdf](https://blackbusinessdirectories.com/wp-content/uploads/2022/06/Kiwi_Application_Monitor.pdf) <https://lichenportal.org/cnalh/checklists/checklist.php?clid=15350> [https://www.arunachalreflector.com/wp-content/uploads/2022/06/StudioLine\\_Web\\_Designer.pdf](https://www.arunachalreflector.com/wp-content/uploads/2022/06/StudioLine_Web_Designer.pdf) https://goodshape.s3.amazonaws.com/upload/files/2022/06/q9p2nJ6ZmZCOXfDJEe8v\_07\_be7849225124fb768c9dfb1 [2c8b51956\\_file.pdf](https://goodshape.s3.amazonaws.com/upload/files/2022/06/q9p2nJ6ZmZCQXfDJEe8v_07_be7849225124fb768c9dfb12c8b51956_file.pdf) <https://serv.biokic.asu.edu/paleo/portal/checklists/checklist.php?clid=3367> <https://ihcen.com/wp-content/uploads/2022/06/docthamm.pdf> <http://www.neorestaurantqatar.com/opengl-mistake-crack-pc-windows-latest-2022/> <https://sltechraq.com/wp-content/uploads/2022/06/finama.pdf> <http://www.hacibektasdernegi.com/wp-content/uploads/mardari.pdf> [https://www.promorapid.com/upload/files/2022/06/OTMzb92AXlMxV6yABnXH\\_08\\_be7849225124fb768c9dfb12c8b](https://www.promorapid.com/upload/files/2022/06/OTMzb92AXlMxV6yABnXH_08_be7849225124fb768c9dfb12c8b51956_file.pdf)

[51956\\_file.pdf](https://www.promorapid.com/upload/files/2022/06/OTMzb92AXlMxV6yABnXH_08_be7849225124fb768c9dfb12c8b51956_file.pdf)